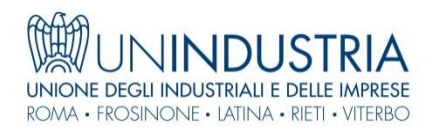

#### [www.un-industria.it](http://www.un-industria.it/)

# **NETWORK DELLE IMPRESE ASSOCI[A](http://www.un-industria.it/)TE GUIDA ALL'UTILIZZO**

Ogni Impresa Associata dispone di uno spazio virtuale gratuito sul nostro sito, dedicato all'autopromozione e al networking: uno strumento utile che offre visibilità e opportunità di business ma anche strumenti pratici per trovare fornitori, nuovi partner e potenziali clienti

> **Per informazioni** [infoweb@un-industria.it](mailto:infoweb@un-industria.it)

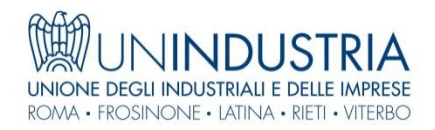

#### [www.un-industria.it](http://www.un-industria.it/)

# **Il nostro suggerimento?**

# **Sentiti protagonista del network**

**Utilizza** la tua scheda al meglio

**Aggiornala** costantemente di informazioni sulla tua impresa, sui tuoi prodotti e servizi

# …INOLTRE

**Attiva** le tue promozioni

…E SOPRATTUTTO

**Raccontaci** le tue storie inviando anche i tuoi video a [infoweb@un-industria.it](mailto:infoweb@un-industria.it)

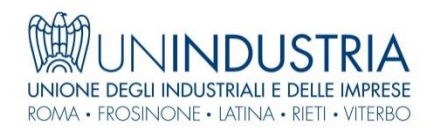

#### ANTEPRIMA NETWORK DELLE IMPRESE

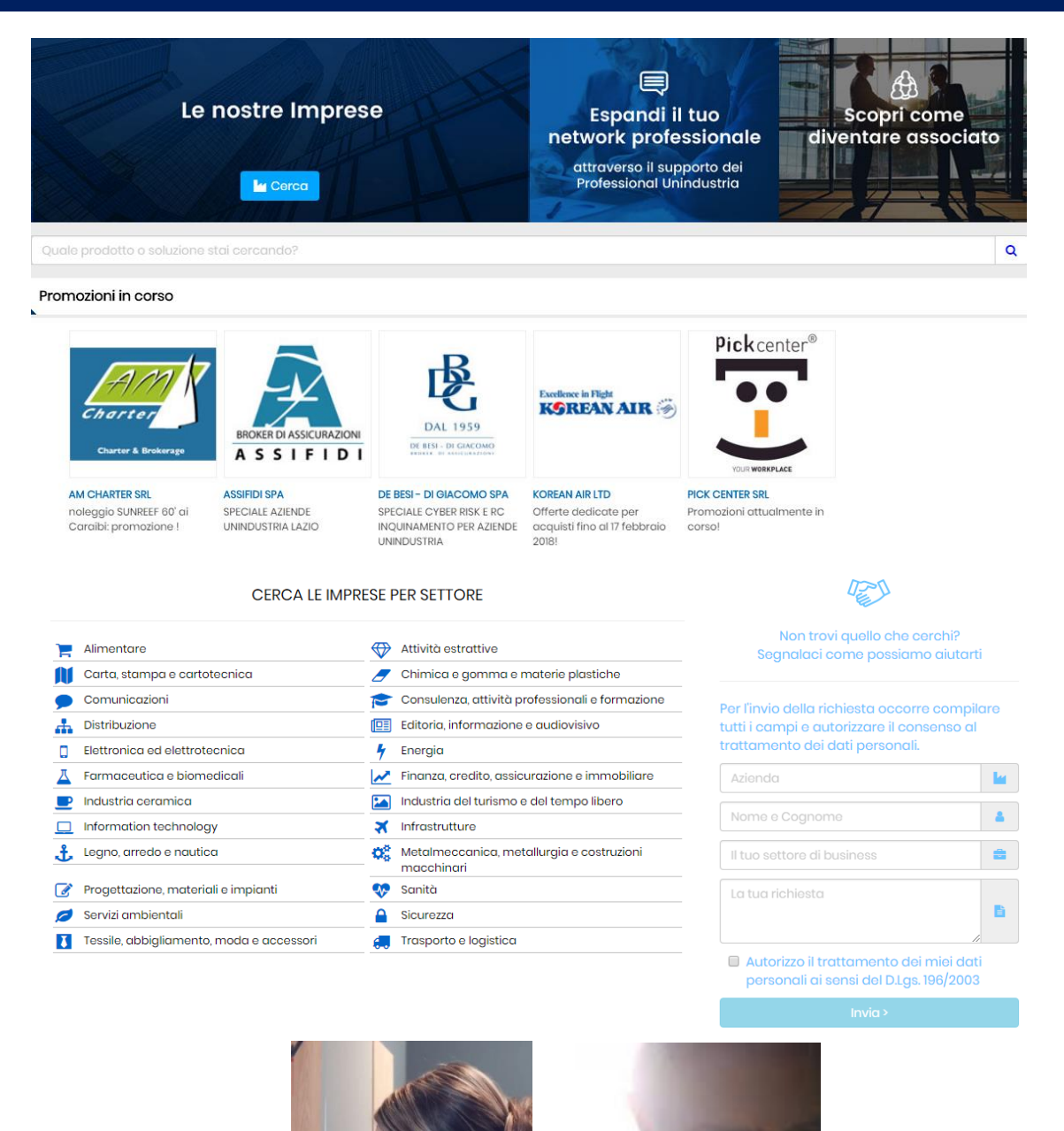

Scopri le storie...

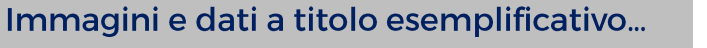

**GRAN** 

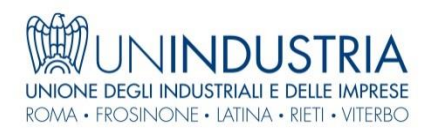

# CONSULTAZIONE DA HOME PAGE

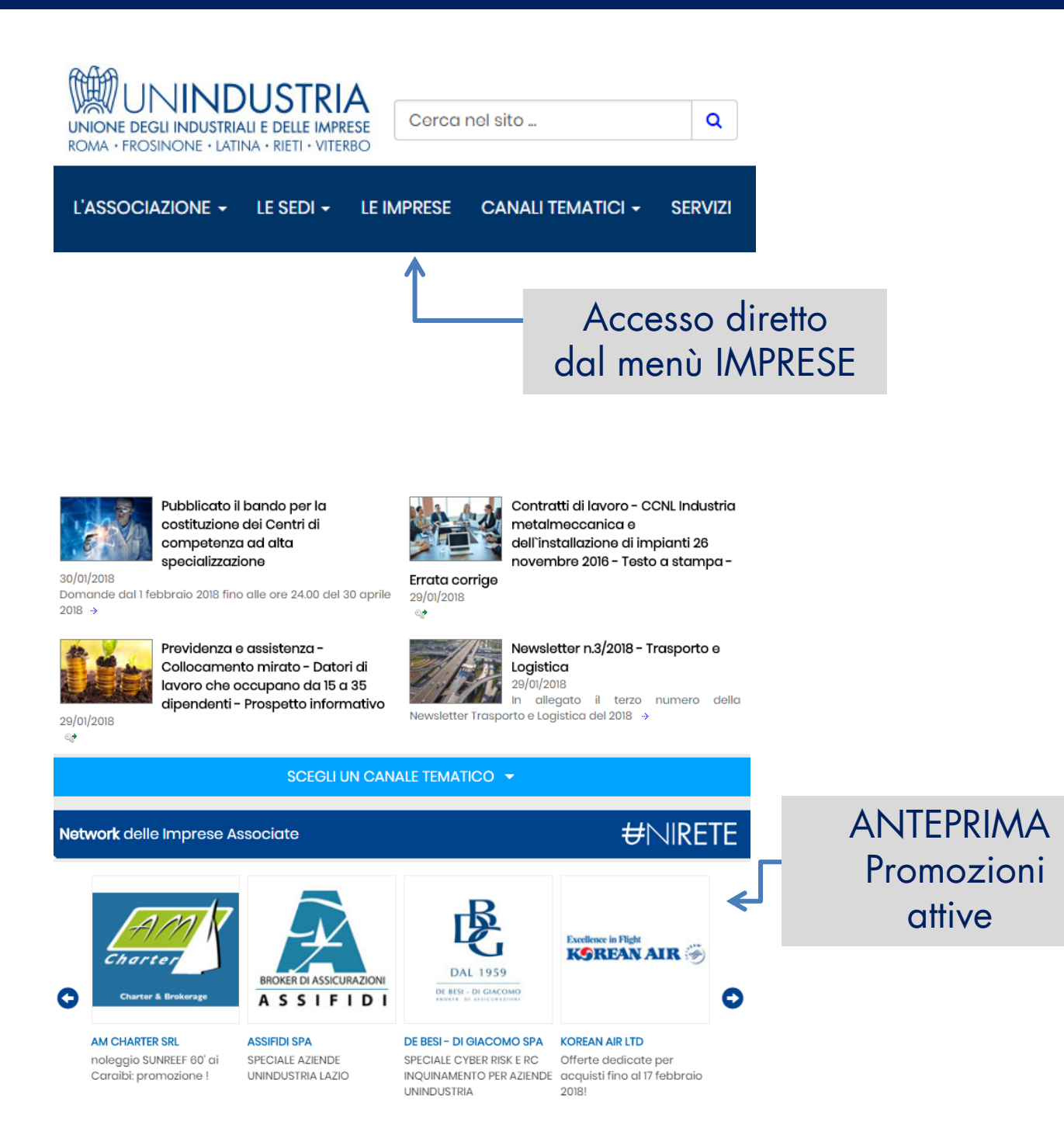

**SCOPRI TUTTE LE AZIENDE** 

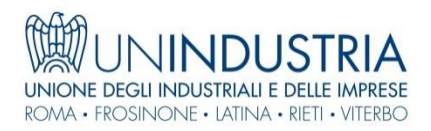

#### CONSULTAZIONE DA PAGINA «IMPRESE»

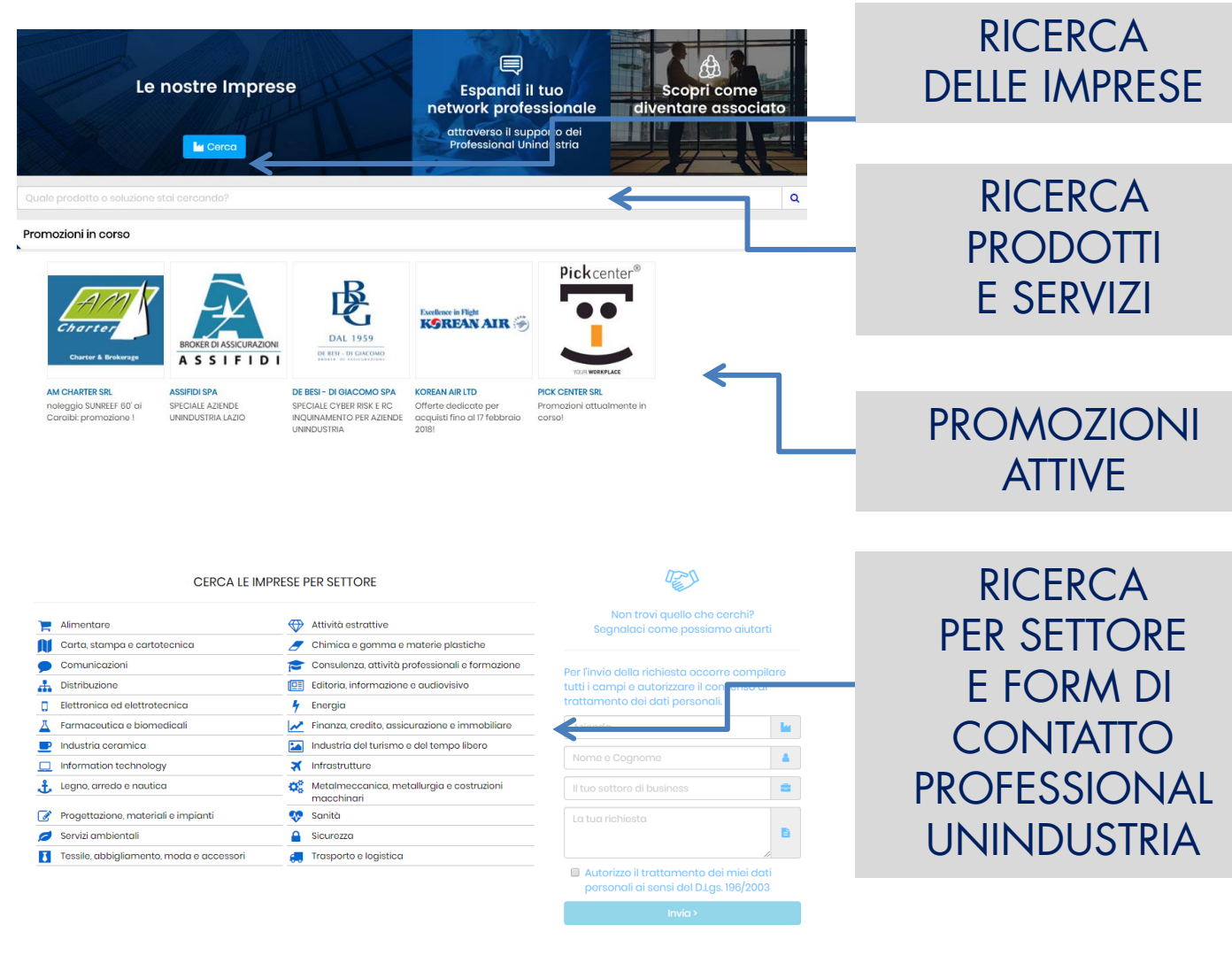

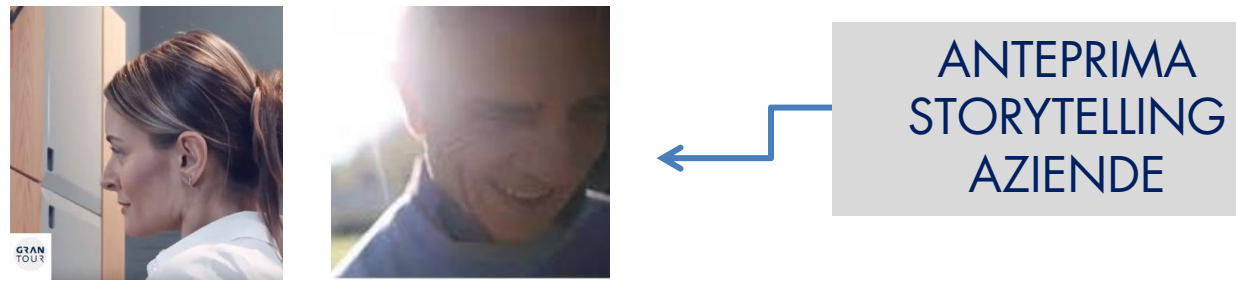

Scopri le storie...

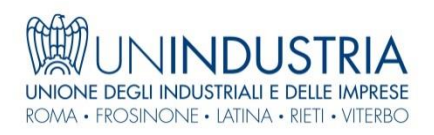

#### COME GESTIRE LA PAGINA AZIENDALE

# IMPORTANTE PER GESTIRE LA PROPRIA SCHEDA ON-LINE OGNI ASSOCIATA È DOTATA DI APPOSITE **CREDENZIALI AZIENDALI**

## **CREDENZIALI AZIENDALI**

UNINDUSTRIA LE RILASCIA ESCLUSIVAMENTE AGLI INDIRIZZI AUTORIZZATI DALL'ASSOCIATA O A QUELLO DEL SUO RAPPRESENTANTE LEGALE **PERMETTONO DI GESTIRE LA SCHEDA AZIENDA ON-LINE**

#### **CREDENZIALI PERSONALI**

UNINDUSTRIA LE RILASCIA AI SINGOLI REFERENTI D'AZIENDA INDICATI DALL'ASSOCIATA STESSA

**PERMETTONO DI CONSULTARE INFORMAZIONI RISERVATE E DI PERSONALIZZARE LA PROPRIA HOME PAGE PER RICEVERE EVENTUALI NEWSLETTER DEDICATE**

**LE CREDENZIALI PERSONALI QUINDI NON PERMETTONO DI GESTIRE LA SCHEDA DELL'AZIENDA**

Per richiedere le proprie credenziali o per ulteriori informazioni: [infoweb@un-industria.it](mailto:infoweb@un-industria.it)

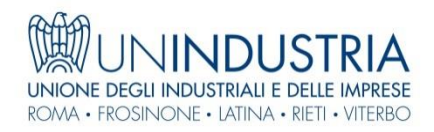

## COME GESTIRE LA PAGINA AZIENDALE

La mia Unindustria

**△ Login | 答 Contatti | 平 Bacheca** 

Collegati a [www.un-industria.it](http://www.un-industria.it/) ed effettua il login all'Area Riservata cliccando sulla scritta LOGIN con le tue **CREDENZIALI AZIENDALI**

Una volta effettuato l'accesso il sistema ti riconosce riportando il nome dell'azienda vicino alla sezione «La mia Unindustria»

A questo punto clicca su

■ Accedi All'Area Riservata

NELLA SCHERMATA SUCCESSIVA CLICCA SU

**44** Gestione Scheda

Vedrai una scheda riassuntiva delle informazioni sulla tua azienda.

PER APPORTARE MODIFICHE UTILIZZA I MODULI

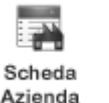

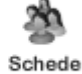

Personaggi

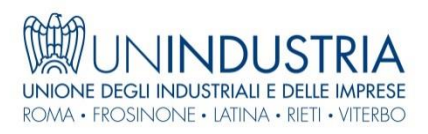

# MODULO SCHEDA AZIENDA - ANAGRAFICA

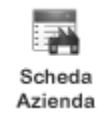

Questo modulo ti permette la compilazione dei dati anagrafici dell'azienda che saranno pubblicati sul sito di Unindustria e visibili a tutti.

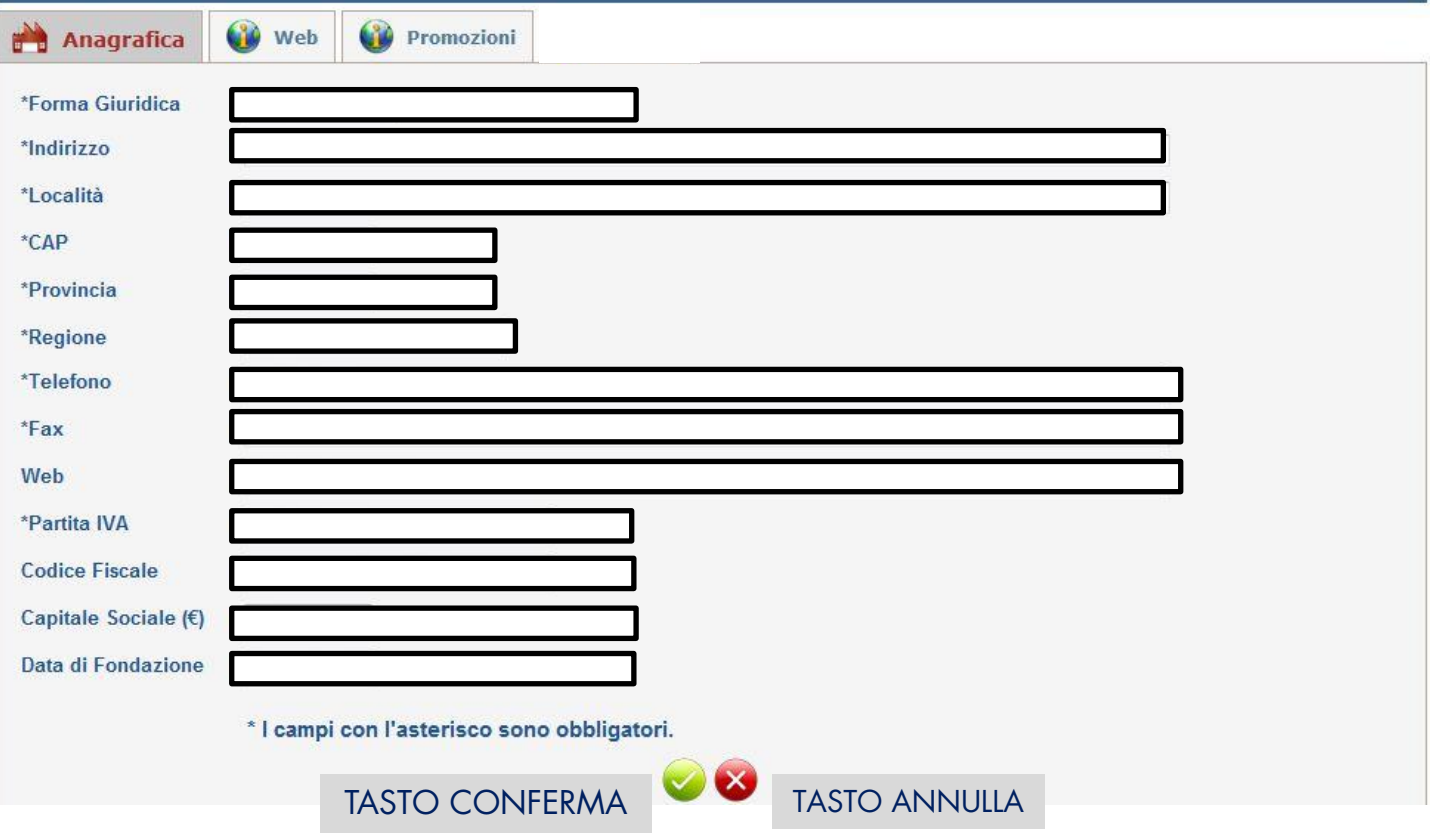

Dopo aver premuto il tasto CONFERMA, le modifiche diverranno visibili online entro 48 ore

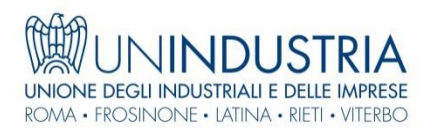

## MODULO SCHEDA AZIENDA - WEB

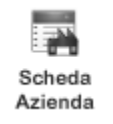

Questo modulo ti permette la compilazione di dati di contatto (campo contatti) e di descrizione e sintesi delle attività dell'azienda (campo testo). Nella stessa schermata è disponibile, inoltre, un ulteriore campo per l'inserimento degli stessi dati in lingua inglese. Questi dati saranno visibili a tutti.

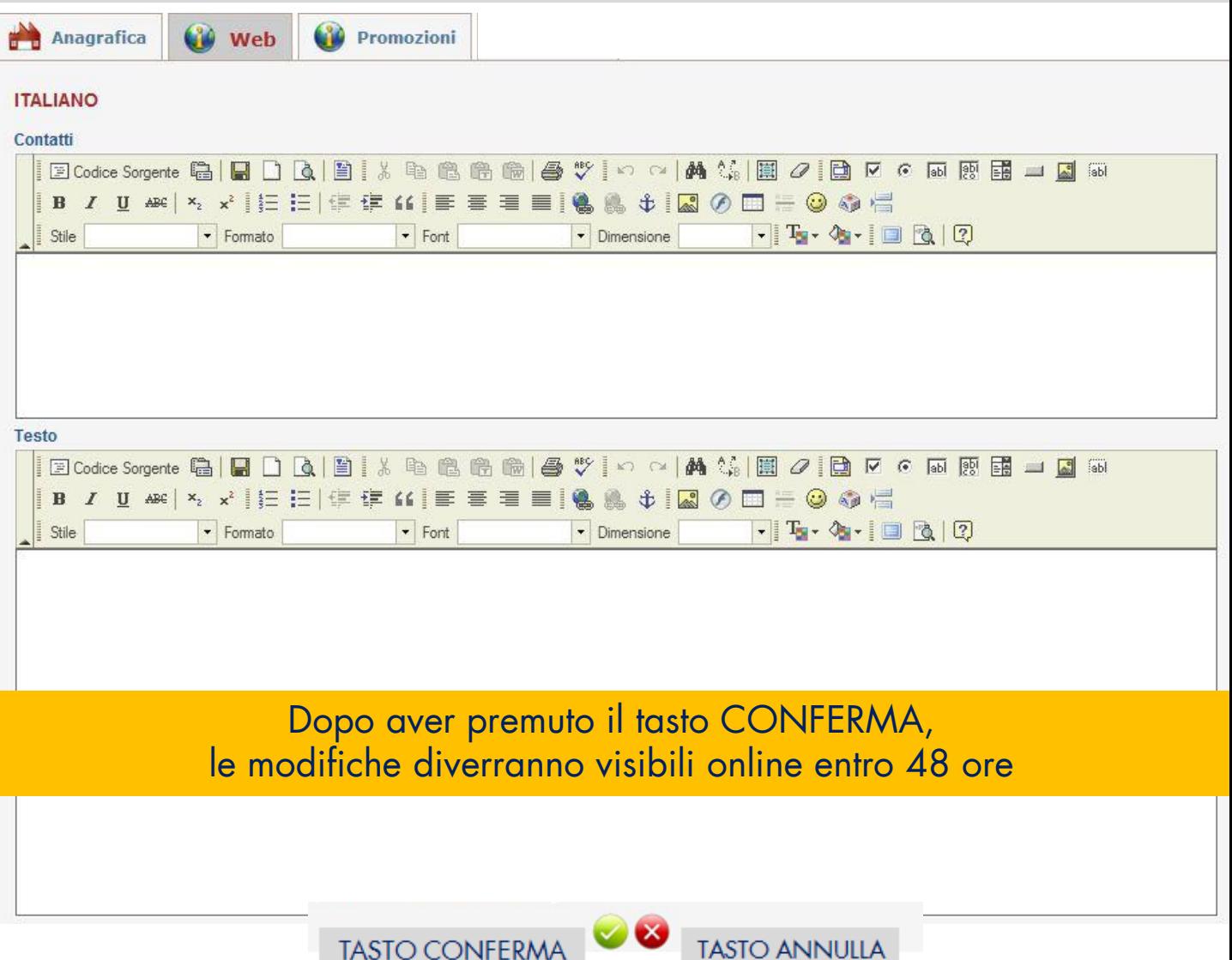

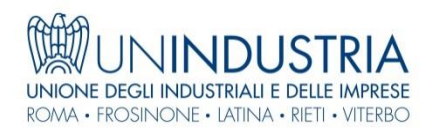

# MODULO SCHEDA AZIENDA - PROMOZIONI

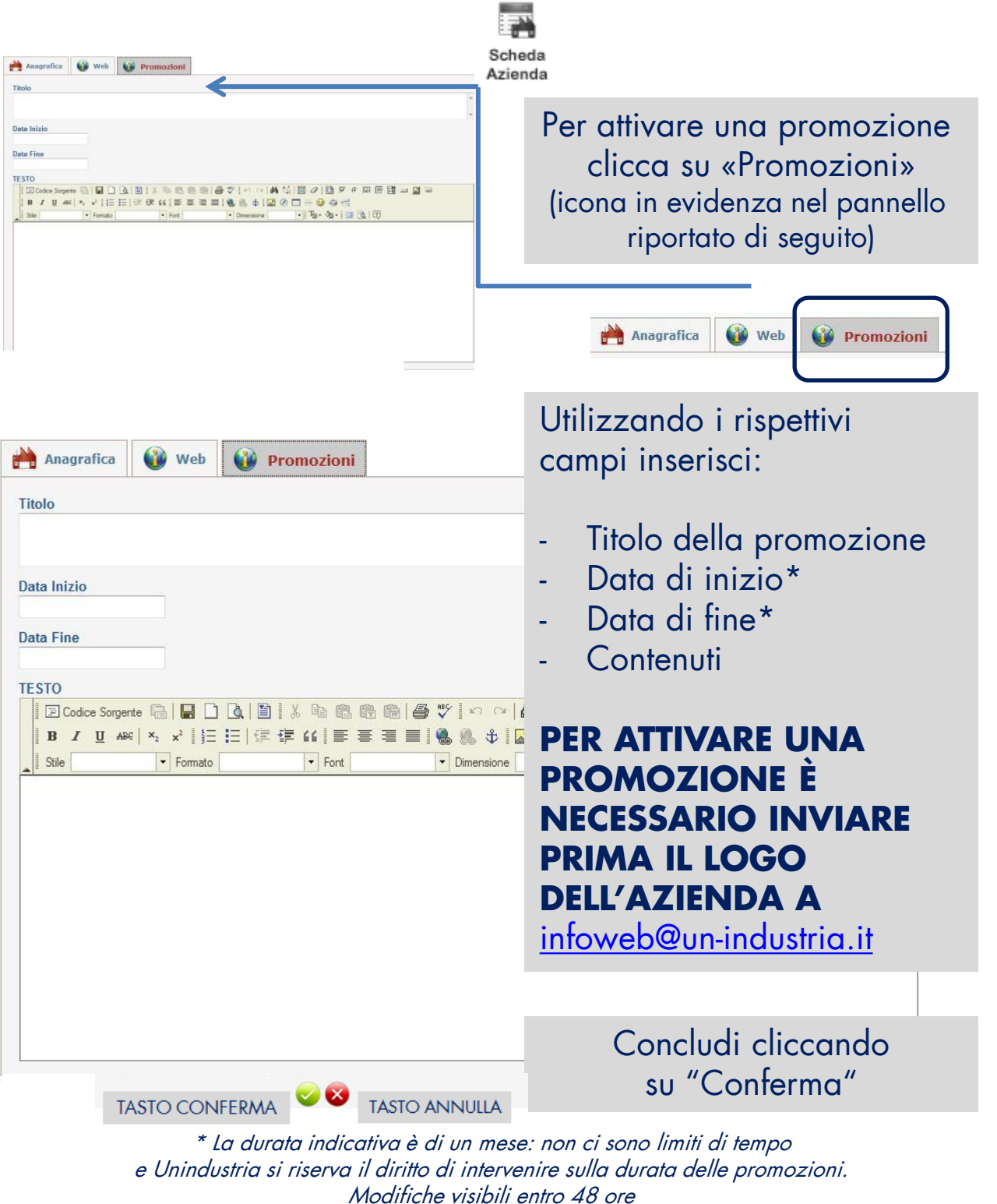

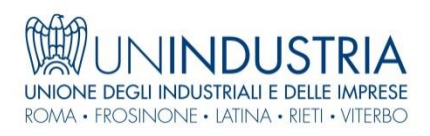

# MODULO SCHEDA PERSONAGGI

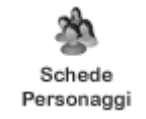

#### **ATTRAVERSO IL MODULO SCHEDE PERSONAGGI**

ogni azienda può verificare il proprio Personale censito da Unindustria per essere allineata con l'Associazione e favorire una comunicazione sempre più efficace ed attuale

#### PER OGNI PERSONAGGIO L'AZIENDA PUÒ VERIFICARE LA CORRETTEZZA DI TALI INFORMAZIONI

- Cognome
- Nome
- · Indirizzo
- Telefono
- $F_{\text{mail}}$
- **Profilo (Ad es. «Resp. commerciale»)**
- **Canali Social**

#### **NOTA**

Unindustria chiede di indicare sempre - quando presenti - almeno le seguenti figure:

- LEGALE RAPPRESENTANTE
	- PRESIDENTE
	- AMMINISTRATORE DELEGATO
	- DIRETTORE GENERALE
- RESPONSABILE DELLE RELAZIONI INDUSTRIALI
- RESPONSABILE DELLE RISORSE UMANE
- RESPONSABILE DELLA COMUNICAZIONE
- RESPONSABILE DIGITAL E SOCIAL
- RESPONSABILE DELL'EXPORT
- CONSULENTE DEL LAVORO
- **COMMERCIALISTA**
- ALTRO

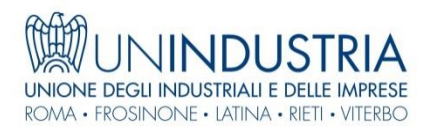

Si ricorda che ogni modifica verrà validata in 2 giorni lavorativi e solo dopo la validazione sarà visibile a tutti

Hai bisogno di aiuto?

[infoweb@un-industria.it](mailto:infoweb@un-industria.it)